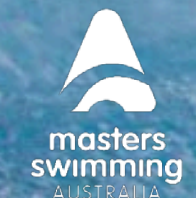

## **CLUBS TERMS & CONDITIONS**

How to add Terms & Conditions for Members to accept upon registration

Your club can include its own set of T&C's that member must accept when purchasing a product from your club.

1) Login to Swim Central > Select Administration > Enter your Family Pin (if required).

2) Select Club Information

**swim** 

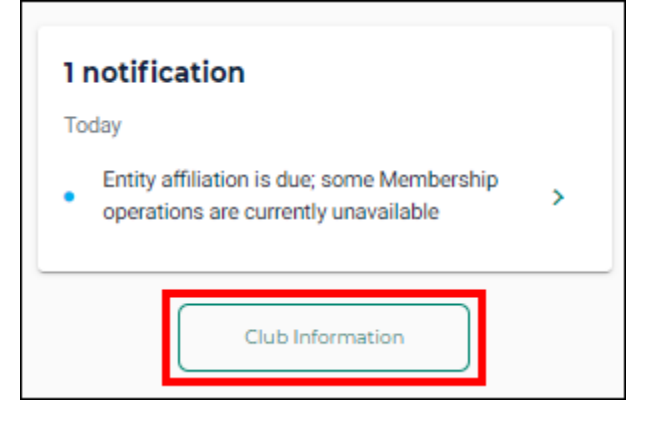

3) Select Club Details and select Terms & Conditions 'Edit'

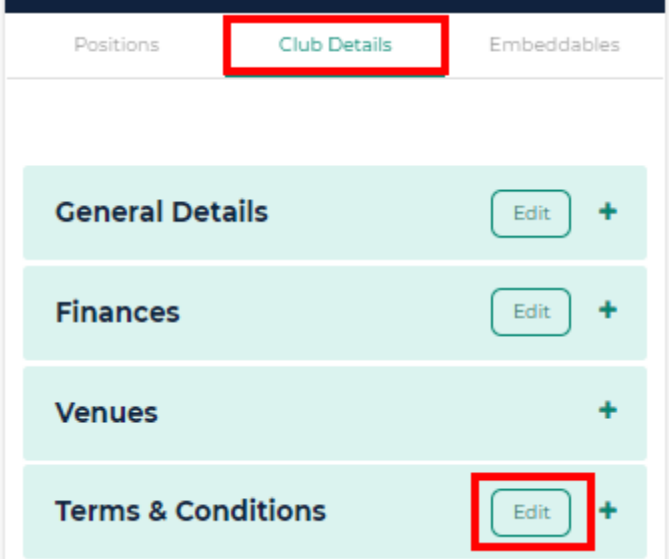

**MASTERS SWIMMING AUSTRALIA Swim Central Help Sheet**

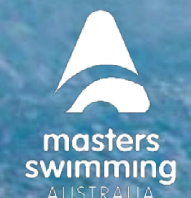

## **CLUBS TERMS & CONDITIONS**

4) Use the text box to include your Club Terms & Conditions & Click Save.

## **Terms & Conditions**

## **Edit Club Name Terms**

 $\boldsymbol{\mathcal{S}}$  swim

NOTE: The effective date of Purchasing Terms will be updated to 2.8.2021 on clicking Save.

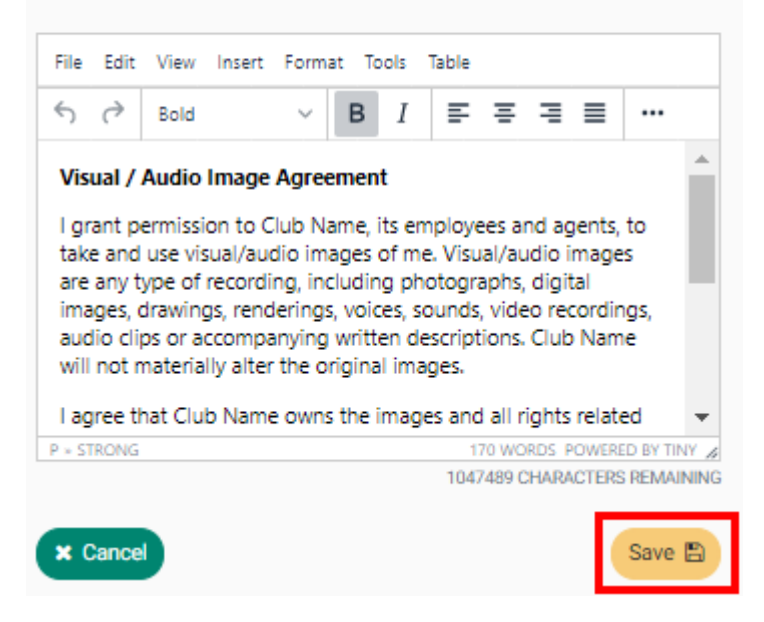

Members will now be required to accept these T&C's upon purchasing a product from your entity or when nominating for a meet hosted by your club.